# Aplikacja mobilna mZUS

Autor: Krzysztof Dzwonkowski Data publikacji: 03.02.2023

### Z bezpłatnej aplikacji mZUS można korzystać na urządzeniach mobilnych z systemami operacyjnymi Android i iOS.

## Aplikację należy pobierać wyłącznie ze sklepów Google Play oraz App Store.

## Dla kogo przeznaczona jest aplikacja mZUS

Aplikacja mZUS jest przeznaczona dla osób, które mogą skorzystać z programów świadczeń dla rodzin, tj. świadczenia wychowawczego 500+ oraz świadczenia dobry start 300+ (z wyjątkiem dyrektorów placówek opiekuńczo-wychowawczych i dyrektorów regionalnych placówek opiekuńczoterapeutycznych).

#### Za pośrednictwem aplikacji możesz:

- w prosty sposób złożyć wniosek o świadczenie wychowawcze 500+ i świadczenie dobry start 300+
- szybko sprawdzić, co się dzieje z Twoim wnioskiem zobaczysz jego status
- podejrzeć dane o wypłatach Twoich świadczeń sprawdzisz kwotę świadczenia i termin jego wypłaty
- nawiązać telefoniczny kontakt z infolinią ZUS (COT) jeśli zezwolisz na połączenie, aplikacja wybierze numer do COT na Twoim urządzeniu
- przejść do strony, która umożliwia rezerwację e-wizyty w ZUS na Twoim urządzeniu uruchomi się przeglądarka internetowa z dostępem do strony, która umożliwi Ci rezerwację e-wizyty
- odczytać wiadomości, które pojawiły się na Twoim profilu PUE jeśli na Twoim PUE pojawiła się wiadomość, zobaczysz ją również w aplikacji
- otrzymać powiadomienia przypomnimy Ci np. o możliwości składania wniosków na nowy okres świadczeniowy.

#### [Jak działają wszystkie funkcje aplikacji mZUS, sprawdzisz w "Podręczniku użytkownika" \(pdf 3,3mb\)](https://www.zus.pl/documents/10182/10099173/mZUS+-+Podr%C4%99cznik+u%C5%BCytkownika.pdf/b24a8c6d-86b5-b980-5742-1188c9fada8c?t=1668093129853)

#### Przed instalacją aplikacji

Aplikację mobilną mZUS - po zainstalowaniu na smartfonie lub tablecie - trzeba połączyć ze swoim profilem na portalu PUE ZUS. Jak to zrobić, możesz sprawdzić [w instrukcji "Jak aktywować aplikacj](https://www.zus.pl/documents/10182/10099173/Jak+aktywowa%C4%87+aplikacj%C4%99+mZUS+.pdf/c1a8e042-e225-cc0a-bdd7-0efe62192676?t=1668093129598)ę [mZUS" \(pdf 2,7mb\)](https://www.zus.pl/documents/10182/10099173/Jak+aktywowa%C4%87+aplikacj%C4%99+mZUS+.pdf/c1a8e042-e225-cc0a-bdd7-0efe62192676?t=1668093129598). Przed instalacją aplikacji upewnij się, że masz profil na portalu PUE ZUS i jest on aktywny. [Informacje o tym, jak założyć profil na PUE ZUS.](https://www.zus.pl/baza-wiedzy/o-platformie-uslug-elektronicznych-pue-/o-platformie-uslug-elektronicznych-pue-/jak-zarejestrowac-konto-na-pue)

## [Więcej o aplikacji mZUS](https://www.zus.pl/mzus)

[Najczęściej zadawane pytania i odpowiedzi \(docx 51kb\)](https://www.zus.pl/documents/10182/10099173/FAQ_aplikacja+mobilna.docx/62f6752a-64bb-c8ea-d923-337f32c8c159?t=1668093128734).

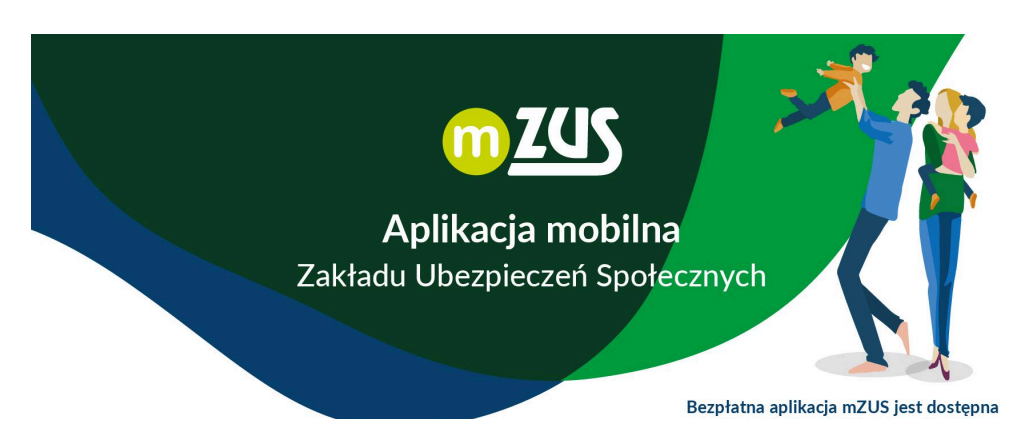

https://ostroleka.praca.gov.pl/rynek-pracy/aktualnosci/aktualnosc 1 / 2

19.05.2024 Aplikacja mobilna mZUS

w sklepach Google Play oraz App Store

## Złóż wniosek o 500+ w aplikacji mZUS

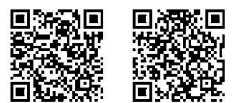

prosty sposób na złożenie wniosków o świadczenia dla rodziny

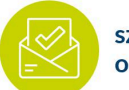

szybka informacja o Twoim wniosku

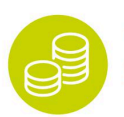

wygodny dostęp do danych o wypłacie Twoich świadczeń

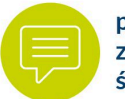

powiadomienia z ZUS o okresach świadczeniowych

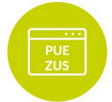

wiadomości, które pojawiły się na Twoim profilu na PUE ZUS

Wnioski o świadczenie wychowawcze 500+ na nowy okres świadczeniowy można składać od 1 lutego

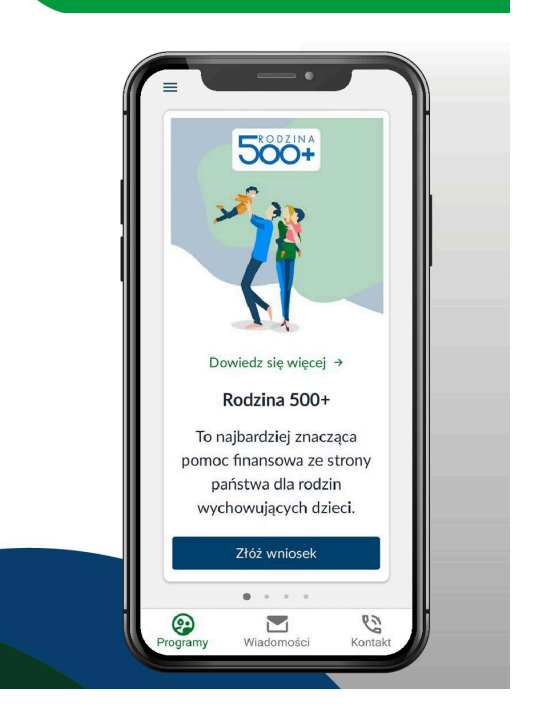